МИНИСТЕРСТВО НАУКИ И ВЫСШЕГО ОБРАЗОВАНИЯ РОССИЙСКОЙ ФЕДЕРАЦИИ

**ФЕДЕРАЛЬНОЕ ГОСУДАРСТВЕННОЕ БЮДЖЕТНОЕ ОБРАЗОВАТЕЛЬНОЕ УЧРЕЖДЕНИЕ ВЫСШЕГО ОБРАЗОВАНИЯ** 

«МОСКОВСКИЙ АВИАЦИОННЫЙ ИНСТИТУТ (НАЦИОНАЛЬНЫЙ ИССЛЕДОВАТЕЛЬСКИЙ УНИВЕРСИТЕТ)»

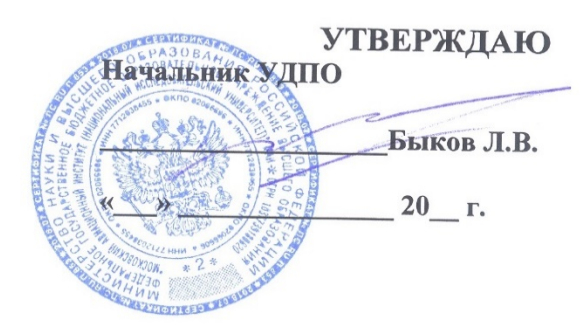

# **ПРОГРАММА ПОВЫШЕНИЯ КВАЛИФИКАЦИИ (000000673)**

**«Эффективные программные средства делопроизводства»**

Начальник ОУМО ДПО УДПО

Р.Р. Анамова  $\overline{V}$ 

Заведующий кафедрой МСиИТ

 $\overline{a}$ 

И.М. Мамонов

Москва, 2019 г.

# **1. Общая характеристика программы**

# **1.1 Цель реализации программы**

Рост профессиональных компетенций, направленный на повышение эффективности работы руководителей структурных подразделений и ведущих сотрудников предприятий и организаций, имеющих среднее профессиональное или высшее профессиональное образование. В результате освоения программы слушатель должен приобрести следующие знания и умения, необходимые для качественного изменения компетенций:

1. Знать широкий набор технологий и функций, представляемых пакетом MS Office для разработки качественных документов.

2. Знать наиболее употребимые функции и методы (механизмы, технологии, приёмы работы) в программах MS Word, MS Excel, MS PowerPoint.

3. Владеть приёмами, сокращающими трудоёмкость работы над документами.

4. Уметь варьировать известные механизмы программ пакета для эффективного построения документа и обработки имеющейся в документе информации, а также её структурированной печати.

# **1.2 Планируемые результаты освоения программы**

В результате освоения программы слушатель должен приобрести следующие знания и умения, необходимые для качественного изменения компетенций, указанных в п.1.1:

слушатель должен:

1. Освоение текстового процессора Word в интересах правильного оформления разнообразных текстовых документов

2. Освоение электронных таблиц Excel в интересах эффективного преподавания различных дисциплин

3. Освоение средства презентаций Power Point в интересах представления материалов лекций, научных отчетов и докладов

# **1.3 Программа разработана на основе профессионального(ых) стандарта(ов) (квалификационных требований):**

Программа ориентирована на профессиональный стандарт "Специалист по управлению документацией организации (утвержден Приказом Министерства труда и социальной защиты Российской Федерации № 416н от 10.05.2017)"

Программа нацелена на совершенствование следующей трудовой функции из указанного выше профстандарта: документационное обеспечение управления организацией (код А, уровень квалификации 6).

# **1.4 Требования к уровню подготовки поступающего на обучение:**

руководители и ведущие сотрудники предприятий и организаций, имеющих среднее профессиональное или высшее профессиональное образование

# **1.5 Трудоёмкость обучения:**

Трудоёмкость программы - 72 час(-а,-ов). Аудиторная нагрузка - 58,5 час(-а,-ов). Самостоятельная работа слушателей - 13,5 час(-а,-ов). Форма обучения - очно-заочная

# **2. Содержание программы**

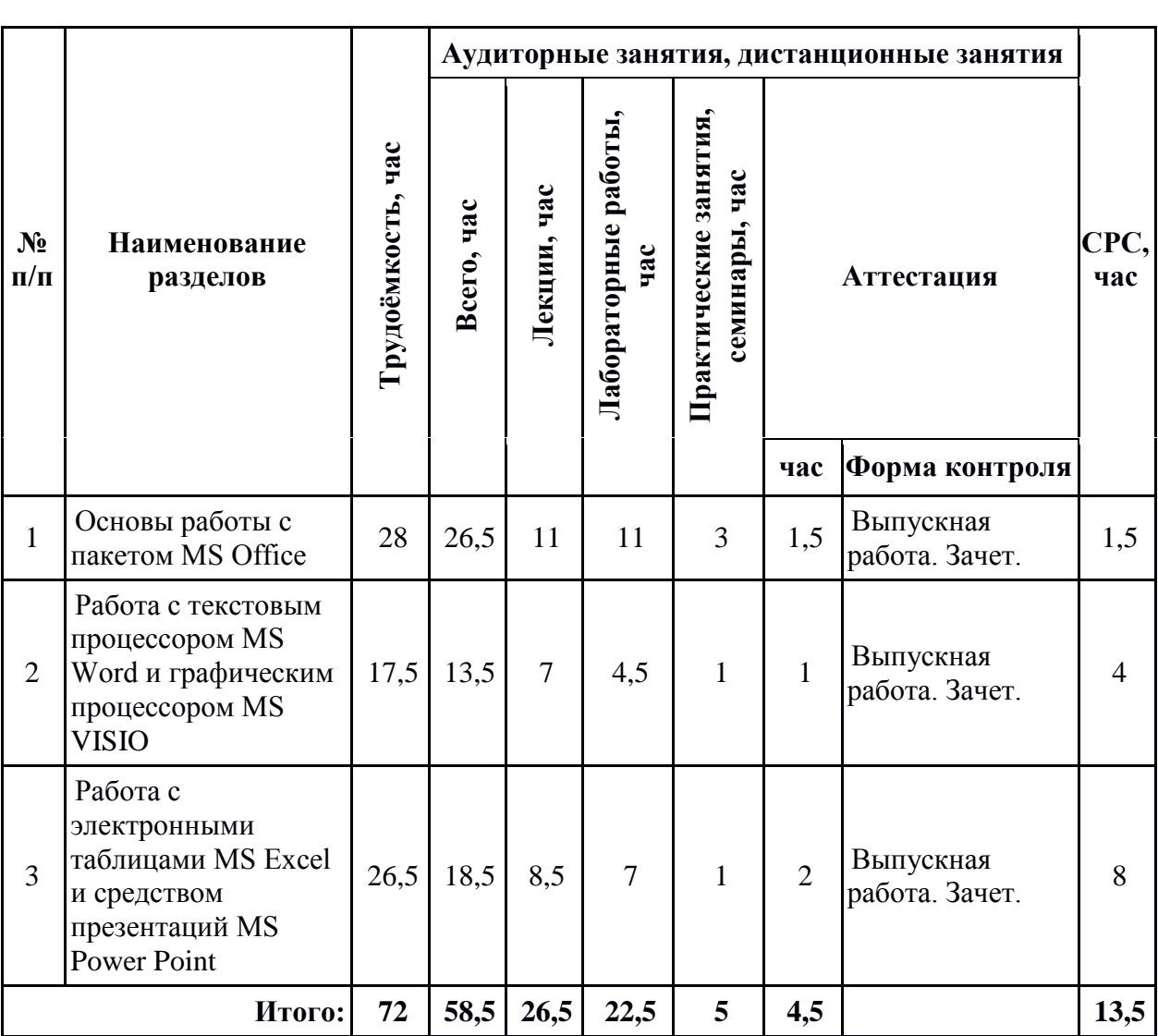

# **2.1 Учебный план программы повышения квалификации «Эффективные программные средства делопроизводства»**

# **2.2 Учебно-тематический план программы повышения квалификации**

# **«Эффективные программные средства делопроизводства»**

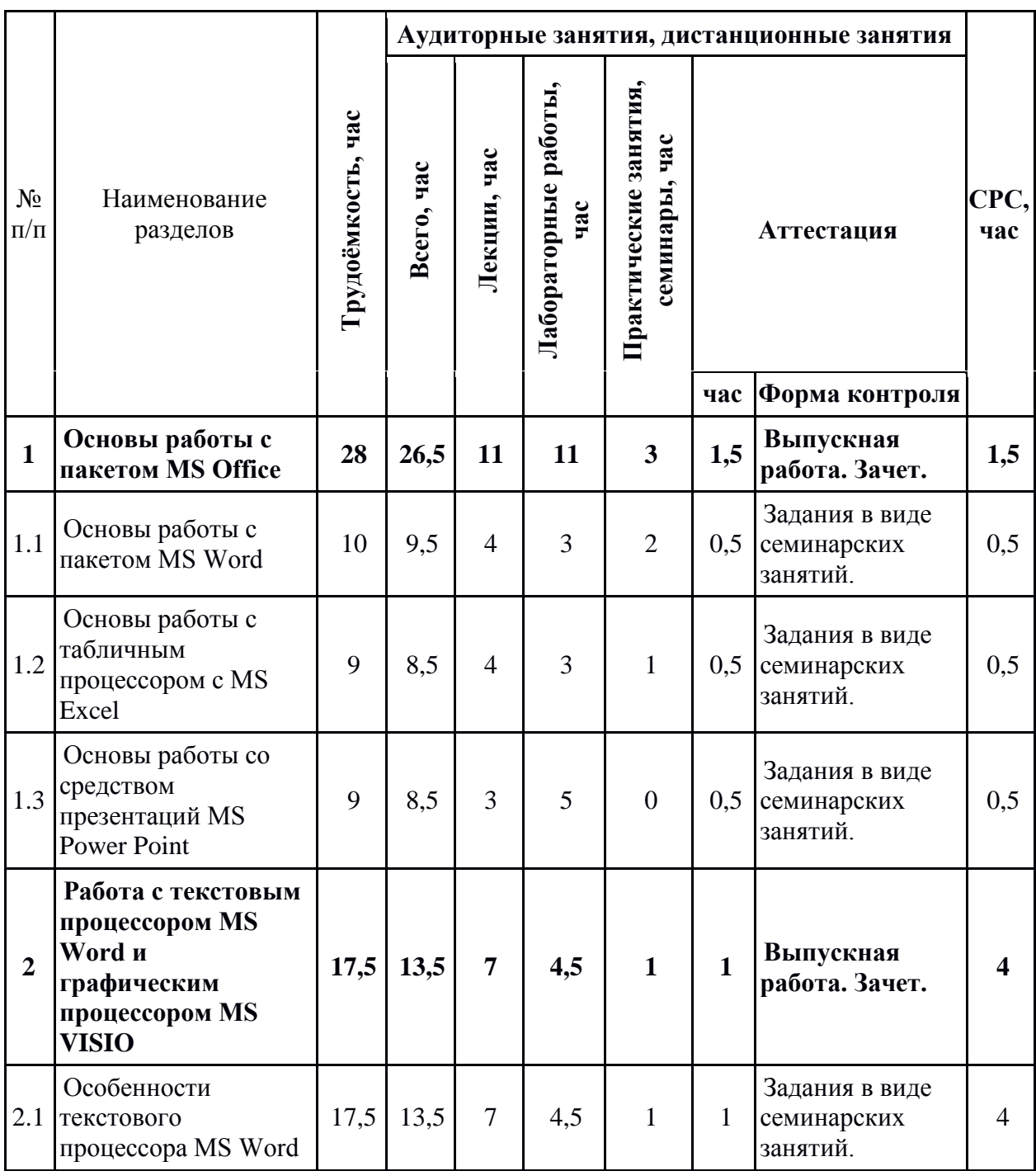

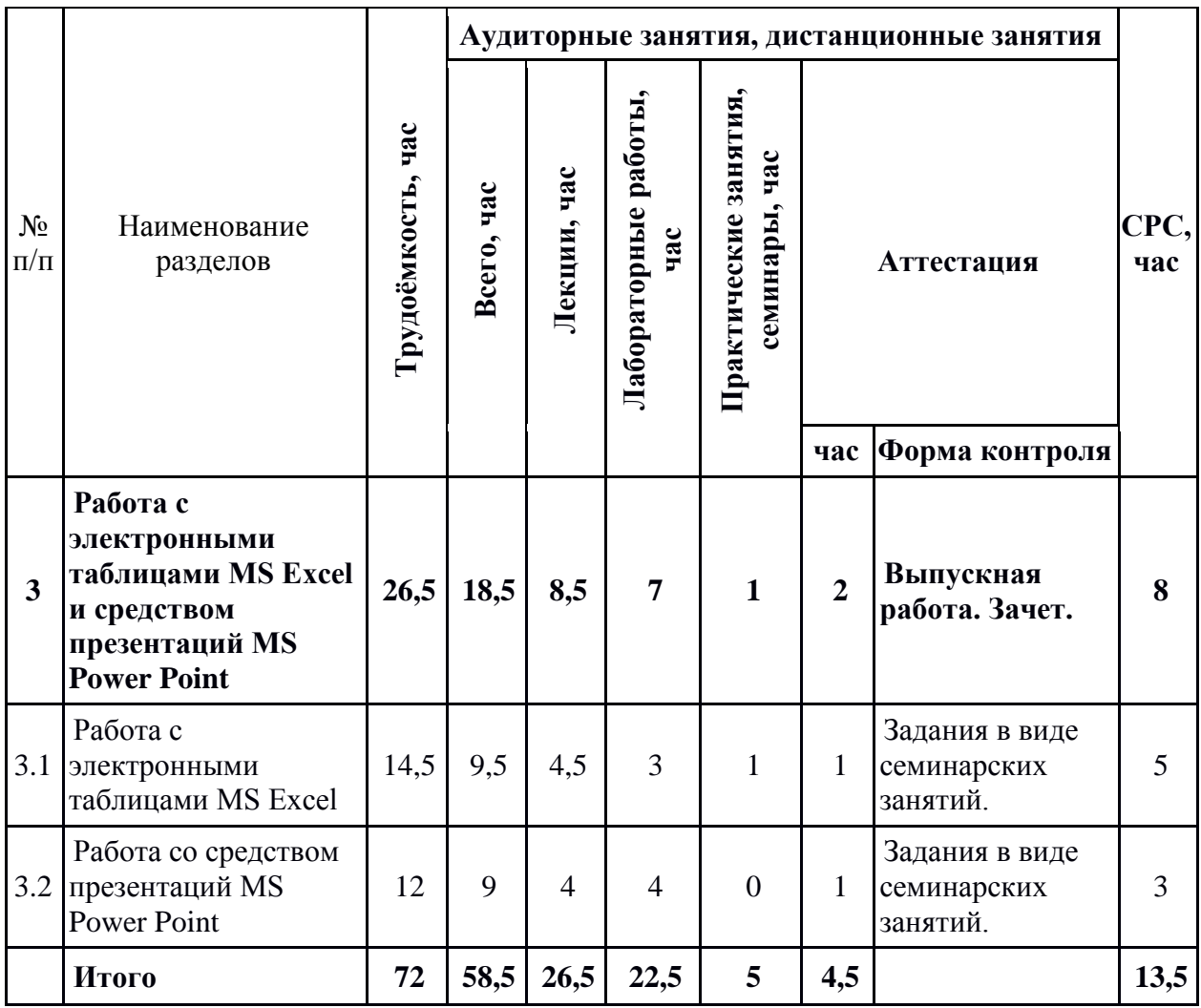

# **2.3 Содержание разделов программы повышения квалификации**

# **«Эффективные программные средства делопроизводства»**

**Раздел 1. Основы работы с пакетом MS Office (26,5ч.)**

Тема 1.1. Основы работы с пакетом MS Word (9,5ч.)

*В результате освоения программы слушатель должен приобрести следующие знания и умения:*

*1. Знать предоставляемого пакетом MS Word широкий набор технологий и функций для разработки качественных документов*

*2. Знать наиболее употребимые функции и методы (механизмов, технологий, приёмов работы) в программе MSWord*

*3. Владеть приёмами, сокращающими трудоёмкость работы над документами*

*4. Уметь варьировать известные механизмы программ пакета для эффективного построения документа и обработки имеющейся в документе информации, а также её структурированной печати*

Тема 1.2. Основы работы с табличным процессором c MS Excel  $(8,54)$ 

*В результате освоения программы слушатель должен приобрести следующие знания и умения:*

*1. Знать предоставляемый пакетом MS Excel широкий набор технологий и функций для разработки качественных вычмслительных моделей*

*2. Знать наиболее употребимые функции и методы (механизмов, технологий, приёмов работы) в программе MS Excel*

*3. Владеть приёмами, сокращающими трудоёмкость работы над книгами и листами табличного процессора*

*4. Уметь варьировать известные механизмы программ пакета для эффективного построения модели и обработки имеющейся в ней информации* 

*для эффектиных вычислений и визуализации вычислений, а также печати результатов*

Тема 1.3. Основы работы со средством презентаций MS Power Point (8,5ч.)

*В результате освоения программы слушатель должен приобрести следующие знания и умения:*

*1. Знать предоставляемого пакетом MS Power Point широкий набор технологий и функций для разработки качественных презентаций своих исследований и преподавателькой деятельности*

*2. Знать наиболее употребимые функции и методы (механизмов, технологий, приёмов работы) в программе MS Power Point*

*3. Владеть приёмами, сокращающими трудоёмкость работы над созданием презентаций*

*4. Уметь варьировать известные механизмы программ пакета для эффективного создания презентации, а также её печати*

# **Раздел 2. Работа с текстовым процессором MS Word и графическим процессором MS VISIO (13,5ч.)**

Тема 2.1. Особенности текстового процессора MS Word (13,5ч.)

*Особенности текстового процессора MS WORD, его возможности для создания научных отчетов и статей, монографий и учебников.*

# **Раздел 3. Работа с электронными таблицами MS Excel и средством презентаций MS Power Point (18,5ч.)**

Тема 3.1. Работа с электронными таблицами MS Excel (9,5ч.)

*Подробное изучение работы с электронными таблицами MS Excel. Электронные таблицы представляют собой мощное средство для проведения различных расчетов, не обязательно в бухгалтерии. С их помощью можно работать и преподавать совершенно различные дисциплины. Авторы программы применяют электронные таблицы при преподавании таких предметов, как "Исследование операций", "Комбинаторный анализ", "Численные методы". Кроме того, известно, что с электронными таблицами линкуются (сопрягаются) программы, написанные на языках высокого уровня. Приложение Excell дает возможность легкой виуализации результатов*  *вычислений. Электронные таблицы также позволяют создавать достаточно простые базы данных.*

Тема 3.2. Работа со средством презентаций MS Power Point (9ч.)

*Подробное изучение работы со средсвом презентаций MS Power Point.* 

*Средство презентаций MS Power Point представляет огромные возможности для визуализации работы исследователя и преподавателя в виде презентаций лекций и научных докладов*

**Перечень лекций** 

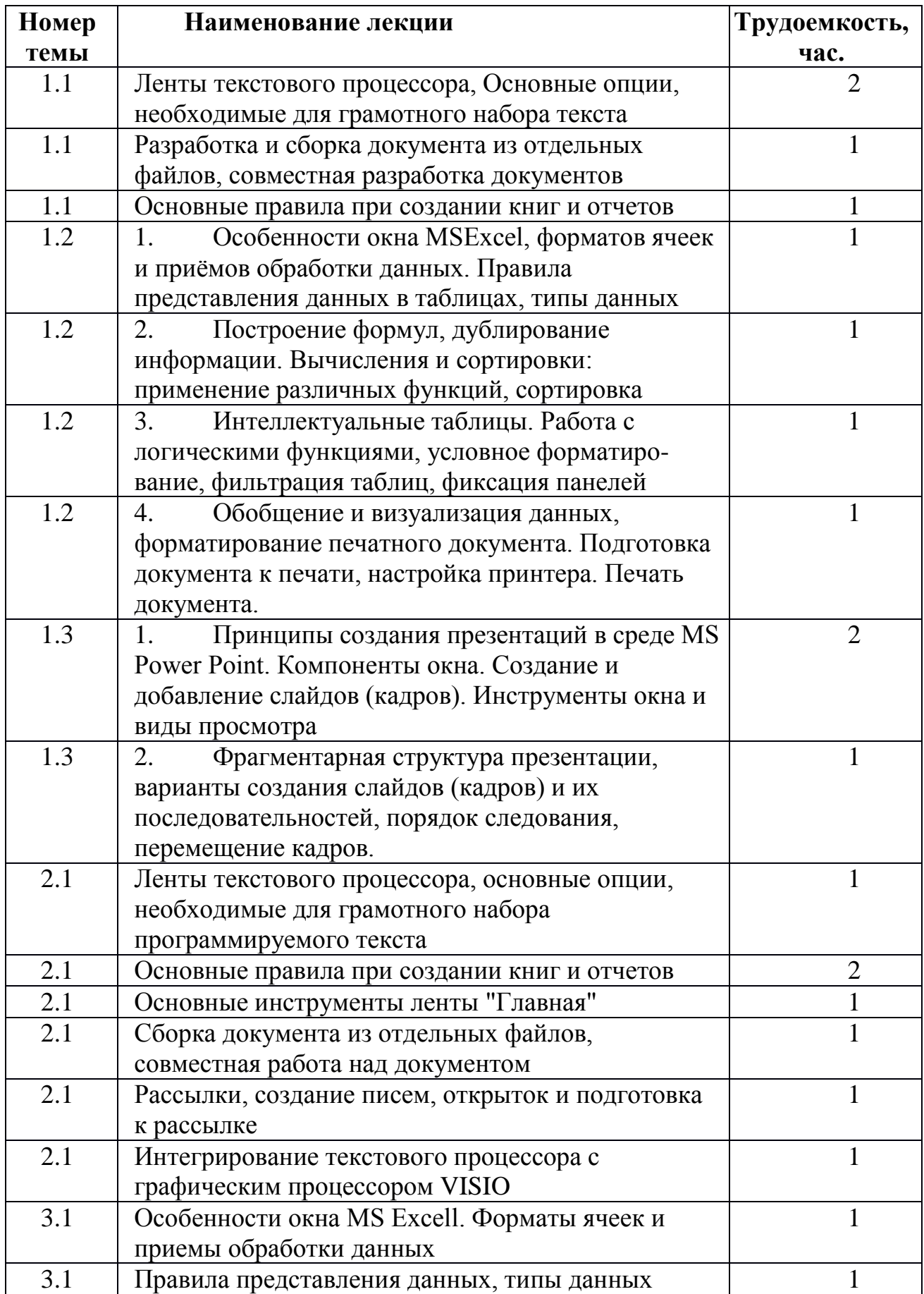

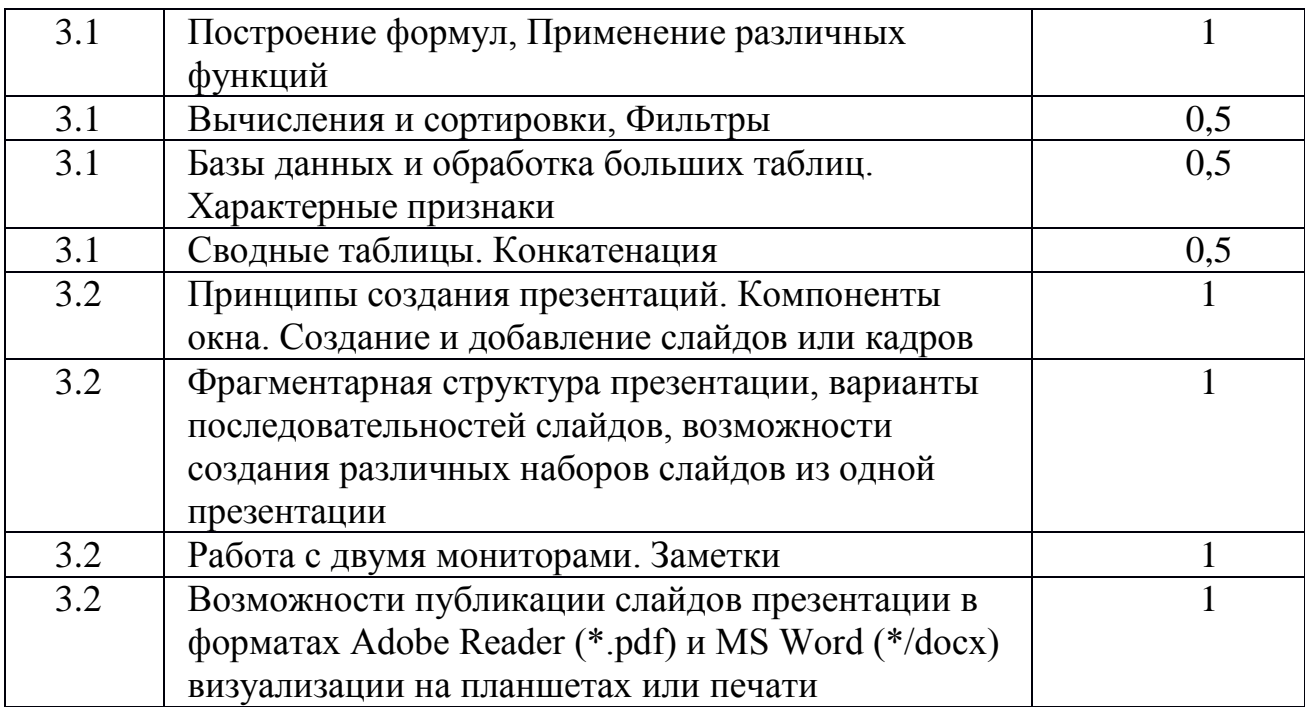

# **Перечень лабораторных работ**

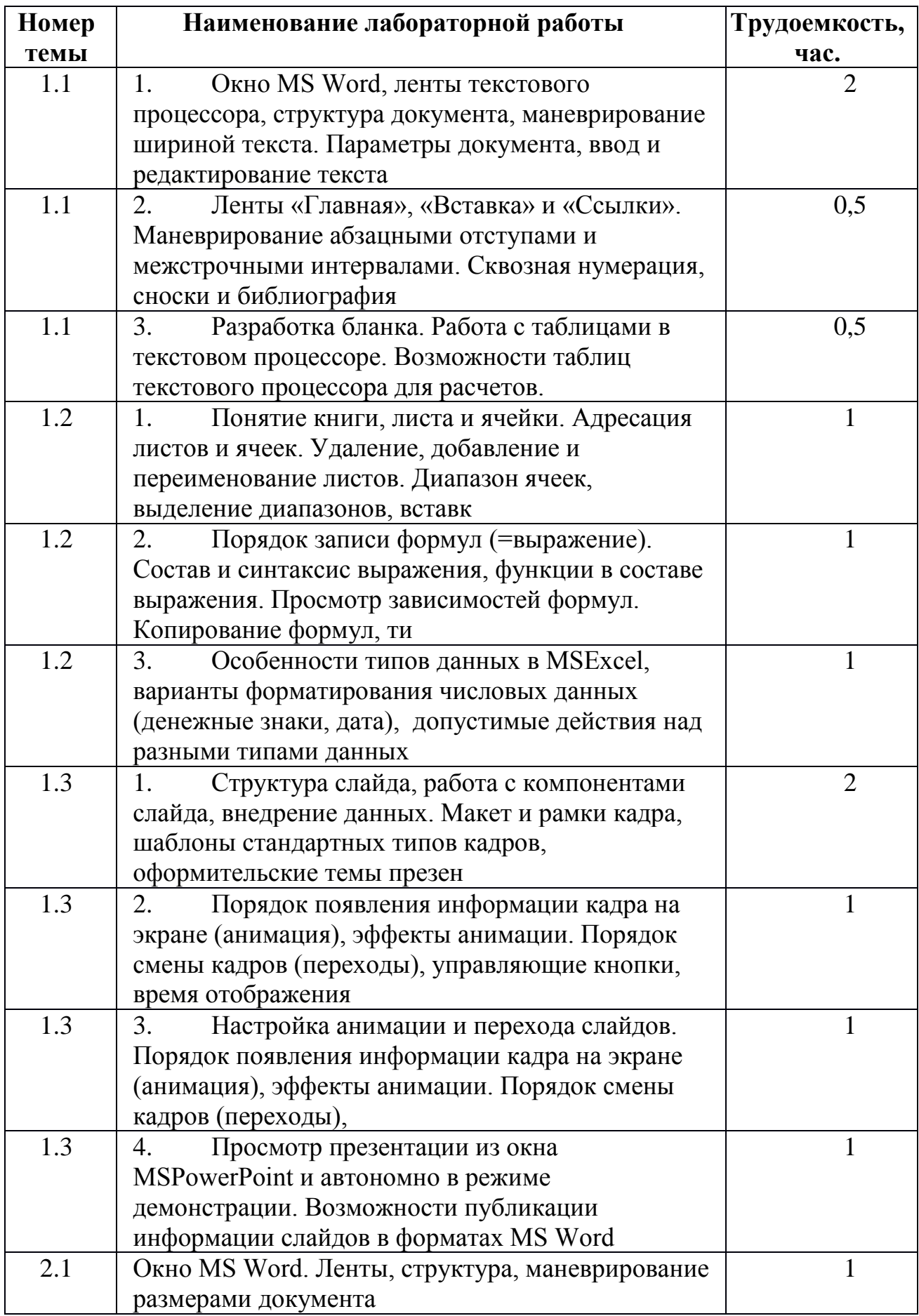

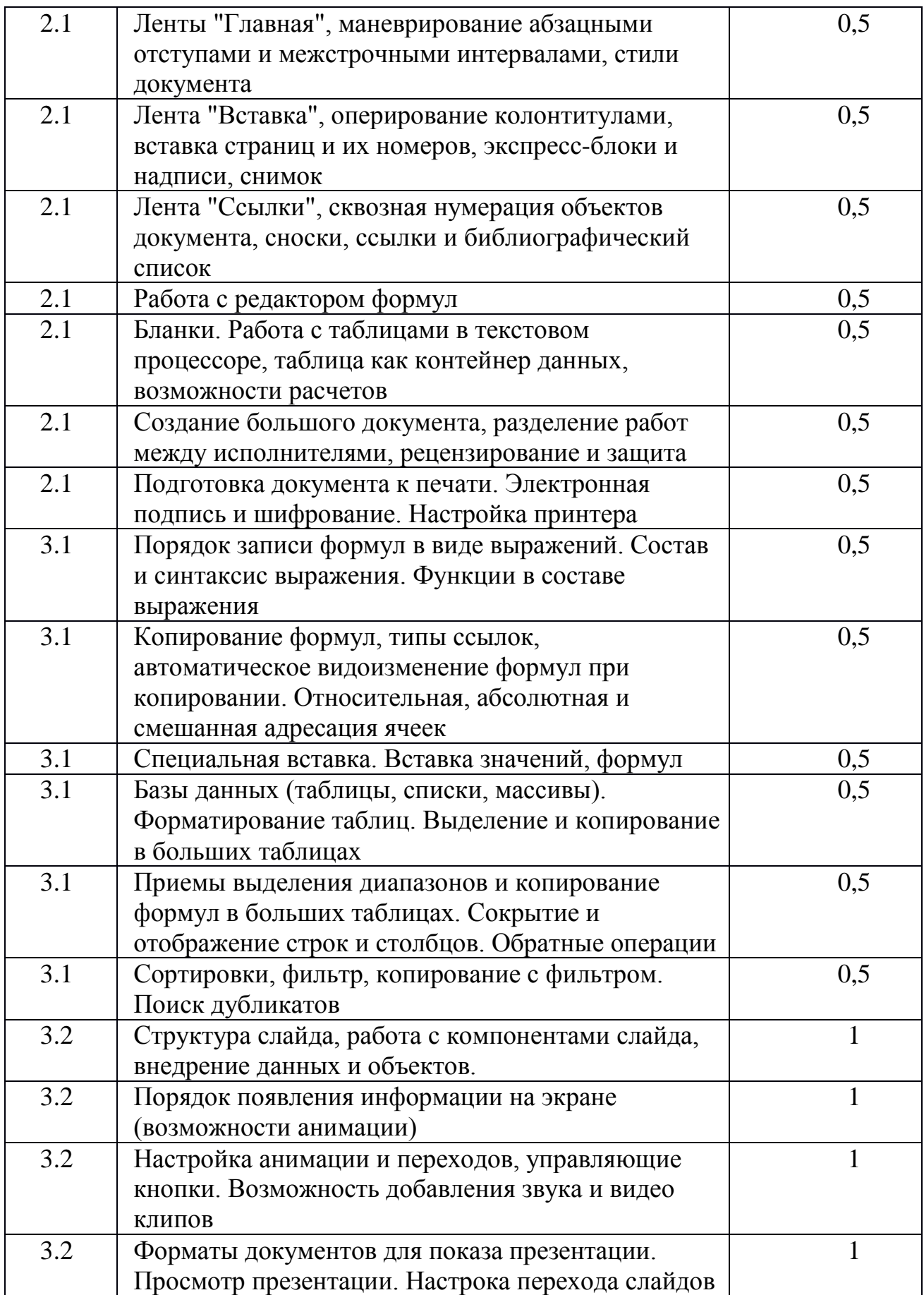

# **Перечень практических занятий**

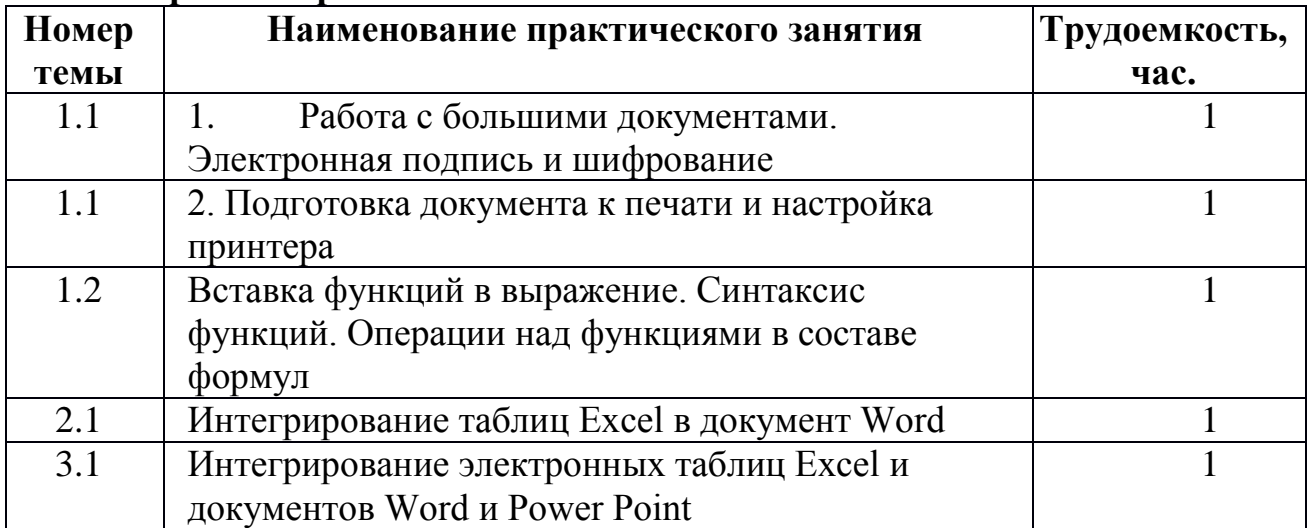

# **Самостоятельная работа слушателей (СРС)**

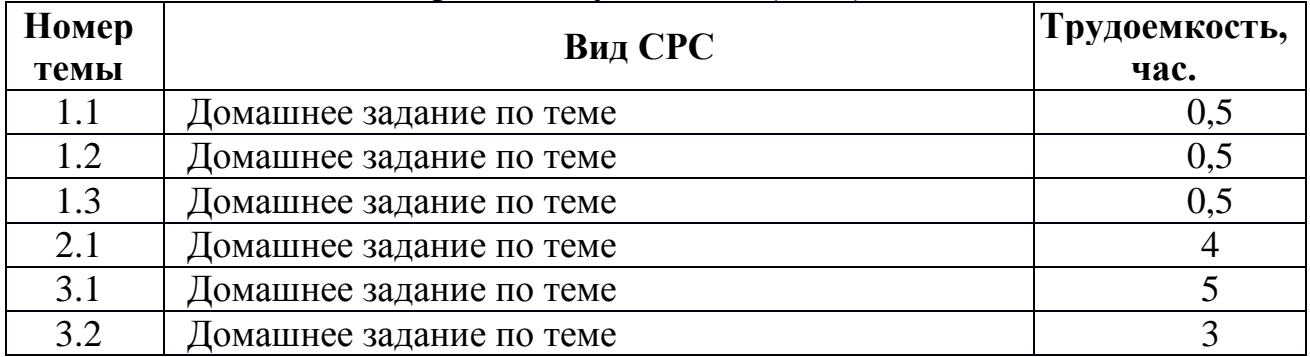

# **2.4 Организационно-педагогические условия реализации программы повышения квалификации**

**«Эффективные программные средства делопроизводства»**

# **Материально-технические условия**

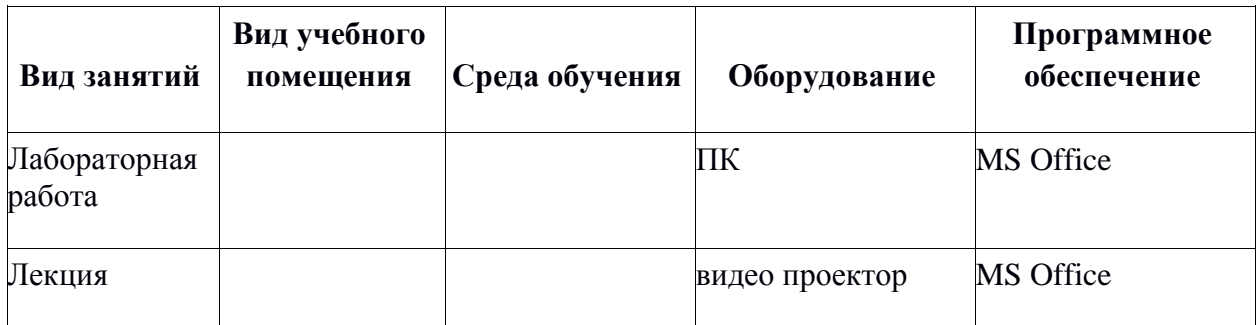

# **Учебно-методическое обеспечение программы**

# **Литература:**

1. О.Л. Демидова, Н.Л. Малинина Программирование в электроных таблицах Excel. Базовые функции, Москва, "Буки-Веди", 2013

2. Н.Л. Малинина, О.Л. Демидова Программирование текстовых документов Word 2010, Москва, "Буки-Веди", 2013

3. О.Л. Демидова, Н.Л. Малинина, Обработка информации в текстовых процессорах нового поколения, Тула, "Астра", 2011

4. О.Л. Демидова, Н.Л. Малинина, Программирование математических вычмслений в электроных таблицах, Тула, "Астра", 2011

5. О.Л. Демидова, Н.Л. Малинина, Визуализация математических вычмслений и тектовых данных, Москва "АстраБуки-Веди", 2012

# **Кадровое обеспечение программы**

Преподавание ведётся сотрудниками из числа состава кафедры "Моделирование систем и информационные технологии" Ступинского филиала МАИ под руководством доцентов кафедры.

# **3. Оценка качества освоения программы**

Оценка качества освоения программы проводится:

1. По результататм работы на семинарских занятиях (в случаях пропуска слушателями некоторых занятий можно проверить качество работы по электронной почте)

2. По результатам проверки выпускной работы, которая в случае обучения по различным разделам программы должна содержать основные параметры:

 По разделу 1 это должен быть документ Word, который должен быть выполнен по требованиям ГОСТ и содержать следующие позиции:

 1. Не менее 5-ти страниц структурированного текста (3 уровня), что позволит создать Оглавление.

 2. Должна присутствовать хотя бы одна таблица, соданная с расчетами в Excel (соответственно должна быть освоена специальная вставка, которая позволяет интегрировать таблицу с данными Excel в документ Word (сквозная нумерация обязательна).

 3. В документе следует показать умение пользоваться нумерованными и маркированными списками, умением вставлять источники литературы и создавать список литературы.

 4. В документе следует показать как применять таблицы Word в качестве контейнеров текста и уметь пользоваться возможными средствами для вычислений в них.

 5. Слушатель должен уметь превратить этот документ Word в презентацию, созданную в Power Point

 По разделу 3 слушатель должен будет показать свое умение не только вычислять в электронных таблицах, но также создавать базы данных, уметь применять консолидацию. По средству презентаций следует показать свое умение не столько создавать красочные презентации, сколько уметь вставлять в них формулы, рисунки и другие объекты, следует также уметь писать заметки и включать режим двух мониторов.

Проверить качество выпускной работы очень легко в электронной форме (файл присылается по почте).

# **4. Календарный учебный график**

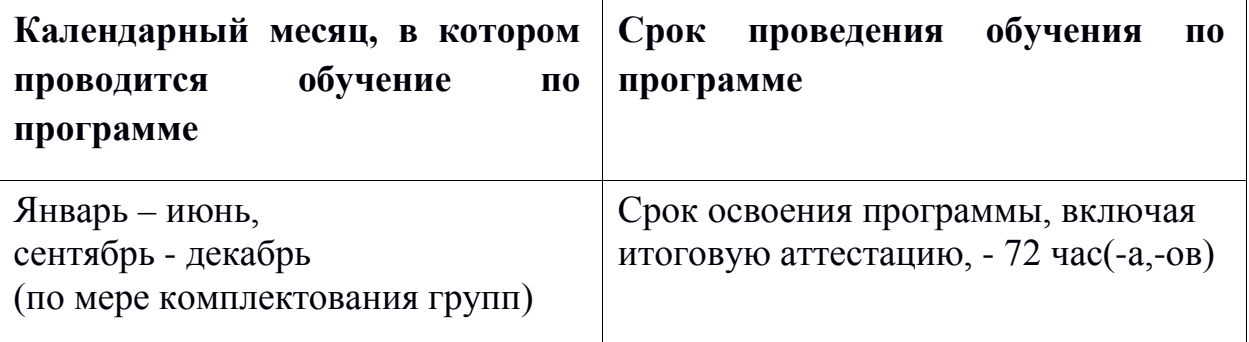

# **Примечание**

Календарный учебный график является примерным. Даты обучения будут определены в расписании занятий при наборе группы на обучение.

# **5. Руководитель и составители программы**

Мамонов И.М.

Челпанов А.В.

## **Приложение А**

**к программе повышения квалификации**

### **«Эффективные программные средства делопроизводства»**

### **КОНТРОЛЬНЫЕ ЗАДАНИЯ**

Раздел 1 «Основы работы с пакетом MS Office»

1. Отредактируйте предложенный текст в соответствии с требованиями: левый отступ 0 см; правый отступ 15,5 см; красная строка 1 см; одинарный междустрочный интервал; перед абзацами и после них отступов нет; выравнивание по ширине; размер символов 12 пт; шрифт «Times New Roman»; начертание обычное; цвет символов черный.

2. Наберите текст в соответствии с вариантом, соблюдая все форматы.

3. С набранным текстом произведите следующие изменения:

-Создайте из этого текста нумерованный список;

-Настройте параметры страницы вашего документа, установите следующие параметры:

Верхнее поле –1, 5см; Нижнее – 2см; Левое – 2см; Правое 1см.

-Сформируйте верхний колонтитул, в котором напечатайте вашу фамилию, имя, отчество, тему вашего задания, дату, время (все данные вводите с новой строки)

- Сформируйте нижний колонтитул, в котором укажите номер компьютера, на котором работаете: например КОМПЬЮТЕР №4

- Скопируйте ваш документ и вставьте копию на следующей странице.

-С КОПИЕЙ произведите изменения: создайте таблицу и вставьте в неё список.

4. В MS Excel создать и отформатировать таблицу по варианту.

5. В MS Power Point создать презентацию 2-3 слайда, используя доступные шаблоны. Каждый слайд должен иметь заголовок, основное содержание, может содержать изображения/графики.

Раздел 2 «Работа с текстовым процессором MS Word и графическим процессором MS VISIO»

1. Составление расписания занятий группы с указанием времени проведения, названия занятия, формы занятия, ФИО преподавателя, номера кабинета.

2. Создать и оформить календарь на 2020 год.

3. Разработать плакат «Виды алгоритмов».

4. Разработать ведомость зачета для студентов группы с указанием ФИО студентов, номеров зачетной книжки, оценки цифрой и прописью.

5. Разработать шаблон для создания резюме.

6. Разработать в MS VISIO Организационную структуру учебного заведения / ВУЗа.

7. Разработать в MS VISIO диаграмму Ганта, соответствующую выбранной вами автоматизированной системе.

8. Разработать в MS VISIO план пожарной эвакуации для выбранной организации.

Раздел 3 «Работа с электронными таблицами MS Excel и средством презентации MS Power Point»

- 1. Отфильтруйте данные, предоставленные в общем файле по следующим параметрам (выберите 5 любых запросов из списка):
	- 1) Выберите из общего списка все наименования губной помады.
	- 2) Выберите из общего списка все люминесцентные лампы с ценой более 5000 р..
	- 3) Выберите из общего списка все светодиодные лампы компании Wessen.
	- 4) Найдите в общем списке все двухцокольные лампы, заказанные до 2011 года.
	- 5) Выберите из общего списка все трансформаторные ящики.
	- 6) Выберите из общего списка все встраиваемые светильники, заказанные до 2011 года.
	- 7) Выберите из общего списка все чёрные светильники с ценой более 3000 р..
	- 8) Выберите из общего списка все белые светильники.
	- 9) Выберите из общего списка все светильники для сауны компании Wessen.
	- 10) Выберите из общего списка все переносные светильники с ценой более 2000 р..
	- 11) Выберите из общего списка все светильники-шары.
	- 12) Выберите из общего списка все садово-парковые светильники.
	- 13) Найдите в общем списке светильник «Стрекоза».
	- 14) Выберите из общего списка все товары, для которых не указано наименование.
	- 15) Выберите из общего списка все рубильники.
	- 16) Выберите из общего списка все ящики с трансформаторами, заказанные до 2011 года.
	- 17) Выберите из общего списка всю помаду CHANEL, заказанную до 2014 года.
	- 18) Выберите из общего списка всю помаду CHRISTIAN DIOR, заказанную до 2010 года.
	- 19) Выберите из общего списка всю помаду CLARINS, заказанную после 2012 года.
	- 20) Выберите из общего списка всю помаду CLINIQUE, заказанную до 2012 года.
	- 21) Выберите из общего списка всю помаду ESTEE LAUDER, заказанную после 2012 года.
	- 22) Выберите из общего списка всю помаду GIVENCHY, заказанную до 2013 года
	- 23) Выберите из общего списка всю помаду GUERLAIN, заказанную до 2012 года.
	- 24) Выберите из общего списка всю помаду LANCOME, заказанную до 2012 года.
	- 25) Выберите из общего списка всю помаду PUPA, заказанную после 2005 года.
	- 26) Выберите из общего списка всю помаду SHISEIDO, заказанную после 2011 года.
	- 27) Выберите из общего списка всю помаду SISLEY, заказанную до 2012 года.
	- 28) Выберите из общего списка всю помаду IVES SAINT LAURENT, заказанную после 2012 года.
	- 29) Выберите из общего списка все товары, для которых не указан производитель.
	- 30) Выберите из общего списка все ящики с рубильниками компании Wessen.
	- 31) Выберите из общего списка все монтажные швеллеры, заказанные до 2011 года.

2. Создать презентацию для лекции, состоящую из трех слайдов: 1. Титульный слайд; 2. Маркированный список рассматриваемых вопросов; 3. Организационная диаграмма, показывающая связь данной темы с другими. Использовать два разных анимированных перехода между слайдами.

3. Создать презентацию для научного доклада, состоящую из трех слайдов: 1. Титульный слайд; 2. текстовое описание исследования; 3. Экспериментальный график с описанием. Использовать два разных анимированных перехода между слайдами.

4. Создать презентацию о предприятии, состоящую из трех слайдов: 1. Титульный слайд; 2. Краткая информация о предприятии; 3. График изменения производительности за последние пять лет с текстовым пояснением. Использовать два разных анимированных перехода между слайдами.

5. Создать презентацию о факультете, состоящую из трех слайдов: 1. Титульный слайд; 2. Организационная диаграмма, показывающая структуру деканата; 3. таблица с перечнем предметов, изучаемых в текущем семестре с указанием количества часов и типа отчетности (зачет/экзамен). Использовать два разных анимированных перехода между слайдами.

6. Создать презентацию о факультете, состоящую из трех слайдов: 1. Титульный слайд; 2. Организационная диаграмма, показывающая структуру деканата; 3. таблица с перечнем предметов, изучаемых в текущем семестре с указанием количества часов и типа отчетности (зачет/экзамен). Использовать два разных анимированных перехода между слайдами.

7. а) Составить таблицу SINH, COSH для чисел от 0 до 3 с шагом 0,2 и построить к ним графи-ки.

б) составить таблицу по льготным выплатам (ФИО, льгота, сумма). Предусмотреть следующую обработку: ветеран – 1500 р., заслуженный деятель – 100 р., пенсионер – 700 р. Ввести не менее 5 записей

8. а) Для каждой группы создаются типовые ведомости, которые содержат списки студентов (фамилия, имя, отчество, № зачетной книжки) и полученные ими оценки на экзамене. В данном задании требуется подготовить для каждой группы электронную экзаменационную ведомость (см. рис. 1).

#### **к программе повышения квалификации**

**«Эффективные программные средства делопроизводства»**

# **ТЕСТОВЫЕ ВОПРОСЫ И ОТВЕТЫ**

## **1. Каких списков нет в текстовом редакторе?**

а) нумерованных;

+ б) точечных;

в) маркированных.

# **2. При задании параметров страницы в текстовом редакторе устанавливаются:**

+ а) поля, ориентация и размер страницы;

б) интервал между абзацами и вид шрифта;

в) фон и границы страницы, отступ.

**3. Какую комбинацию клавиш следует применить, чтобы вставить в документ сегодняшнюю дату?**

a) Ctrl + Alt + A;

 $6)$  Shift + Ctrl + V:

 $+$  в) Shift  $+$  Alt  $+$  D.

# **4. Какое из этих утверждений правильное?**

+ а) Кернинг – это изменение интервала между буквами одного слова.

б) Если пароль к защищенному документу утрачен, его можно восстановить с помощью ключевого слова.

в) Сочетание клавиш Shift + Home переносит на первую страницу документа.

**5. Какое из этих утверждений неправильное?**

а) Большую букву можно напечатать двумя способами.

б) При помощи клавиши Tab можно сделать красную строку.

+ в) Клавиша Delete удаляет знак перед мигающим курсором.

### **6. На какую клавишу нужно нажать, чтобы напечатать запятую, когда на компьютере установлен английский алфавит?**

+ а) где написана русская буква Б;

б) где написана русская буква Ю;

в) где написана русская буква Ж.

# **7. Колонтитул – это:**

+ а) область, которая находится в верхнем и нижнем поле и предназначается для помещения названия работы над текстом каждой страницы;

б) внешний вид печатных знаков, который пользователь видит в окне текстового редактора;

в) верхняя строка окна редактора Word, которая содержит в себе панель команд (например, «Вставка», «Конструктор», «Макет» и т. д.).

### **8. Чтобы в текстовый документ вставить ссылку, нужно перейти по следующим вкладкам:**

а) *Вставка* – *Вставить ссылку* – *Создание источника*;

б) *Файл* – *Параметры страницы* – *Вставить ссылку*;

+ в) *Ссылки* – *Вставить ссылку* – *Добавить новый источник*.

**9 - Тест. Какой шрифт по умолчанию установлен в Word 2007?**

а) Times New Roman;

+ б) Calibri;

в) Microsoft Ya Hei.

## **10. В верхней строке панели задач изображена иконка с дискетой. Что произойдет, если на нее нажать?**

а) документ удалится;

+ б) документ сохранится;

в) документ запишется на диск или флешку, вставленные в компьютер.

## **11. Какую клавишу нужно удерживать при копировании разных элементов текста одного документа?**

а) Alt<sup>-</sup>

 $+$  6) Ctrl:

в) Shift.

#### **12. Что можно сделать с помощью двух изогнутых стрелок, размещенных в верхней строке над страницей текста?**

а) перейти на одну букву вправо или влево (в зависимости от того, на какую стрелку нажать);

б) перейти на одну строку вверх или вниз (в зависимости от того, на какую стрелку нажать);

+ в) перейти на одно совершенное действие назад или вперед (в зависимости от того, на какую стрелку нажать).

**13. Что позволяет увидеть включенная кнопка «Непечатаемые символы»?**

+ а) пробелы между словами и конец абзаца;

б) все знаки препинания;

в) ошибки в тексте.

### **14. Объединить или разбить ячейки нарисованной таблицы возможно во вкладке:**

а) «Конструктор»;

 $+ 6)$  «Макет»;

в) «Параметры таблицы».

# **15. Что позволяет сделать наложенный на текстовый документ водяной знак?**

+ а) он делает документ уникальным;

б) он защищает документ от поражения вирусами;

в) он разрешает сторонним пользователям копировать размещенный в документе текст.

### **16. Чтобы включить автоматическую расстановку переносов, нужно перейти по следующим вкладкам:**

+ а) *Макет* – *Параметры страницы* – *Расстановка переносов*;

б) *Вставка* – *Текст* – *Вставка переносов*;

в) *Ссылки* – *Дополнительные материалы* – *Вставить перенос*.

## **17. Чтобы создать новую страницу, необходимо одновременно нажать на такие клавиши:**

+ а) Ctrl и Enter;

б) Shift и пробел;

в) Shift и Enter.

### **18. Чтобы быстро вставить скопированный элемент, следует воспользоваться такой комбинацией клавиш:**

 $+$  a) Ctrl  $+$  V;

 $(6)$  Ctrl + C:

в)  $Ctrl + X$ .

**Тест - 19. Перечень инструкций, который сообщает Word записанный заранее порядок действий для достижения определенной цели, называется:** а) колонтитулом;

 $+ 6$ ) макросом;

в) инструкцией.

### **20. С помощью каких горячих клавиш невозможно изменить язык в текстовом редакторе?**

a)  $Alt + Shift;$ 

 $6$ ) Ctrl + Shift;

 $+$  в) Alt  $+$  Ctrl.

## **21. Чтобы сделать содержание в документе, необходимо выполнить ряд следующих действий:**

а) выделить несколько слов в тексте с помощью клавиши Ctrl (они будут заглавиями), перейти на вкладку «Вставка» и нажать на иконку «Содержание»;

+ б) выделить в тексте заголовки, перейти на вкладку «Ссылки» и там нажать на иконку «Оглавление»;

в) каждую новую главу начать с новой страницы, перейти на вкладку «Вставка», найти там иконку «Вставить содержание» и нажать на нее.

# **22. Чтобы вставить гиперссылку, следует выделить нужное слово и нажать:**

+ а) правую кнопку мыши с последующим выбором вкладки «Гиперссылка»;

б) левую кнопку мыши с последующим выбором вкладки «Гиперссылка»;

в) дважды на левую кнопку мыши с последующим выбором вкладки

«Гиперссылка».

# **23. Чтобы в текстовый документ вставить формулу, необходимо перейти по таким вкладкам:**

а) *Файл* – *Параметры страницы* – *Вставить формулу*;

+ б) *Вставка* – *Символы* – *Формула*;

в) *Вставка* – *Иллюстрации* – *Вставить формулу*.

## **24. Какой ориентации страницы не существует?**

+ а) блокнотной;

б) книжной;

в) альбомной.

# **25. Какую опцию регулирует это диалоговое окно?**

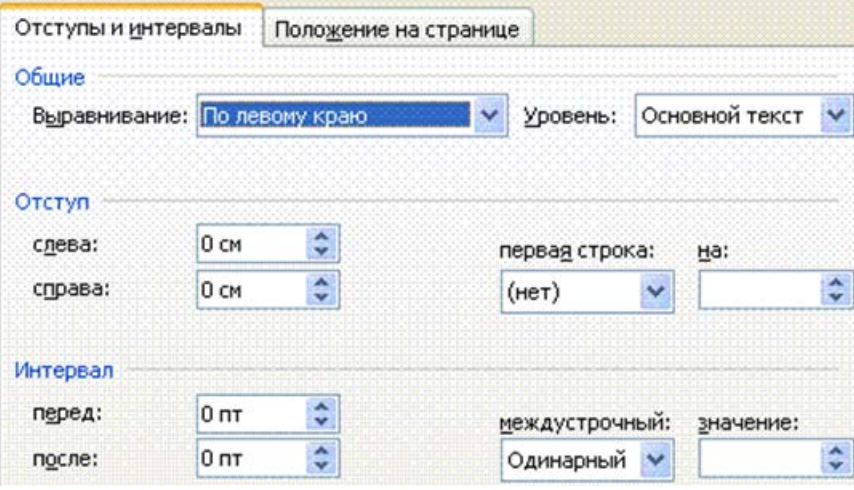

+ а) изменение абзацного отступа;

б) изменение шрифта текста;

в) изменение размера полей листа.

### **26. Какое из данных ниже предложений соответствует правилам расстановки пробелов между словами и знаками препинания?**

а) Word–идеальный помощник для студента:он позволяет создавать, просматривать и редактировать текстовые документы;

+ б) Word – идеальный помощник для студента: он позволяет создавать,

просматривать и редактировать текстовые документы;

в) Word – идеальный помощник для студента: он позволяет создавать,

просматривать и редактировать текстовые документы.

**27.** *Решите практическую задачу.* **Александр написал курсовую работу на 53 страницы. Теперь ему нужно скопировать информацию в другой документ. Парень 2 раза нажал на левую кнопку мыши и потянул… Посоветуйте Александру, как в один клик выделить весь текст.**

а) нажать на вкладку «Файл» и выбрать там функцию «Скопировать все»;

б) навести курсор мыши на поле и кликнуть один раз;

+ в) нажать на сочетание клавиш Ctrl и A.

# **28. Как сохранить написанный документ с помощью горячих клавиш?**

a)  $Alt + Ctrl + F2$ ;

 $6)$  Ctrl + Shift + F2;

 $+$  в) Alt  $+$  Shift  $+$  F2.

# **29. MS Word – это:**

+ а) текстовый редактор;

б) электронная таблица;

в) управление базами данных.

## **30. Основное назначение электронных таблиц-**

а) редактировать и форматировать текстовые документы;

б) хранить большие объемы информации;

+в) выполнять расчет по формулам;

г) нет правильного ответа.

# **31. Что позволяет выполнять электронная таблица?**

а) решать задачи на прогнозирование и моделирование ситуаций;

+б) представлять данные в виде диаграмм, графиков;

в) при изменении данных автоматически пересчитывать результат;

г) выполнять чертежные работы;

## **32. Можно ли в ЭТ построить график, диаграмму по числовым значениям таблицы?**

+а) да ;

б) нет;

# **33. Основным элементом электронных таблиц является:**

- а) Цифры
- +б) Ячейки

в) Данные

# **34. Какая программа не является электронной таблицей?**

- а) Excel ;
- б) Quattropro;
- в) Superkalk;
- +г) Word;

# **35. Как называется документ в программе Excel?**

а) рабочая таблица ;

+б) книга;

в) страница;

г) лист;

## **36. Рабочая книга состоит из…**

а) нескольких рабочих страниц;

+б) нескольких рабочих листов;

в) нескольких ячеек;

г) одного рабочего листа;

## **37. Наименьшей структурной единицей внутри таблицы является..**

а) строка ;

+б) ячейка;

в) столбец;

г) диапазон;

### **38. Ячейка не может содержать данные в виде…**

а) текста;

б) формулы;

в) числа;

+г) картинки;

#### **39. Значения ячеек, которые введены пользователем, а не получаются в результате расчётов называются…**

а) текущими;

б) производными;

+в) исходными;

г) расчетными;

## **40. Укажите правильный адрес ячейки.**

а) Ф7;

+б) Р6;

в) 7В;

г) нет правильного ответа;

### **41. К какому типу программного обеспечения относятся ЕТ?**

а) к системному;

б) к языкам программирования;

+в) к прикладному;

г) к операционному;

#### **42.Тест. Формула - начинается со знака…**

а)" ;

 $6)$  №;

 $+$ в) =;

г) нет правильного ответа;

### **43. Какая ячейка называется активной?**

а) любая;

б) та, где находится курсор;

+в) заполненная;

г) нет правильного ответа;

### **44. Какой знак отделяет целую часть числа от дробной**

а) :

б) ;

 $B)$ .

+г) нет правильного ответа;

### **45. Какого типа сортировки не существует в Excel?**

а) по убыванию;

- +б) по размеру;
- в) по возрастанию;

г) все виды существуют;

#### **46. Как можно задать округление числа в ячейке?**

+а)используя формат ячейки ;

б) используя функцию ОКРУГЛ();

- в) оба предыдущее ответа правильные;
- г) нет правильного ответа;

## **46. В качестве диапазона не может выступать…**

а)фрагмент строки или столбца ;

- б) прямоугольная область;
- +в) группа ячеек: А1,В2, С3;
- г) формула;

### **47. Что не является типовой диаграммой в таблице?**

- а) круговая;
- $+6$ ) сетка;
- в) гистограмма;

г) график;

#### **48. К какой категории относится функция ЕСЛИ?**

- а) математической;
- б) статистической;
- +в) логической;

г) календарной.

### **49. Какие основные типы данных в Excel?**

а) числа, формулы;

- +б) текст, числа, формулы;
- в) цифры, даты, числа;

### г) последовательность действий;

## **50. как записывается логическая команда в Excel?**

а) если (условие, действие1, действие 2);

б) (если условие, действие1, действие 2);

+в) =если (условие, действие1, действие 2);

г) если условие, действие1, действие 2.

## **51. Как понимать сообщение # знач! при вычислении формулы?**

а) формула использует несуществующее имя;

б) формула ссылается на несуществующую ячейку;

+в) ошибка при вычислении функции ;

г) ошибка в числе.

### **52.Тест. Что означает появление ####### при выполнении расчетов?**

- +а) ширина ячейки меньше длины полученного результата;
- б) ошибка в формуле вычислений;

в) отсутствие результата;

г) нет правильного ответа.

# **53. В электронных таблицах нельзя удалить:**

- Текстовые данные ячеек

+ Имена ячеек

- Столбцы

### **54. Минимальной составляющей таблицы является:**

+ Ячейка

- Строка

- Книга

# **55. В электронных таблицах имя ячейки образуется:**

- Произвольным образом

- Путем соединения имен строки и столбца

+ Путем соединения имен столбца и строки

# **56. Табличный процессор – это:**

+ Группа прикладных программ, которые предназначены для проведения расчетов в табличной форме

- Команда приложения Excel, вызов которой приводит к выполнению расчетов по введенным в таблицу данным

- Специальная компьютерная программа, помогающая преобразовывать массивы данных из текстового вида в табличный

# **57. Рабочая книга табличного процессора состоит из:**

- Таблиц

- Строк и столбцов

+ Листов

# **58. Табличный процессор – это программный продукт, предназначенный для:**

- Создания и редактирования текстовой информации

+ Управления табличными базами данных

- Работы с данными, представленными в виде электронных таблиц

**59. Основными функциями табличного процессора являются:**

- Структурирование данных в таблицы; выполнение вычислений по введенным в таблицы данным

+ Все виды действий с электронными таблицами (создание, редактирование,

выполнение вычислений); построение графиков и диаграмм на основе данных из таблиц; работа с книгами и т.д.

- Редактирование таблиц; вывод данных из таблиц на печать; правка графической информации

# **60. К табличным процессорам относятся:**

+ Quattro Pro 10, Lotus 1-2-3

- Microsoft Excel, Freelance Graphics

- Paradox 10, Microsoft Access

## **61. К встроенным функциям табличных процессоров относятся:**

- Экономические

+ Расчетные

- Математические

### **тест 10. Какие типы диаграмм позволяют строить табличные процессоры?**

+ График, точечная, линейчатая, гистограмма, круговая

- Коническая, плоская, поверхностная, усеченная

- Гистограмма, график, локальное пересечение, аналитическая

**62. Математические функции табличных процессоров используются для:**

- Исчисления средних значений, максимума и минимума

- Расчета ежемесячных платежей по кредиту, ставок дисконтирования и капитализации

+ Расчета тригонометрических функций и логарифмов

### **63. Документ табличного процессора Excel по умолчанию называется:**

+ Книгой

- Томом

- Таблицей

## **64. Табличный процессор обрабатывает следующие типы данных:**

- Матричный, Временной, Математический, Текстовый, Денежный

- Банковский, Целочисленный, Дробный, Текстовый, Графический

+ Дата, Время, Текстовый, Финансовый, Процентный

## **65. Статистические функции табличных процессоров используются для:**

- Проверки равенства двух чисел; расчета величины амортизации актива за заданный период

+ Вычисления суммы квадратов отклонений; плотности стандартного нормального распределения

- Расчета кортежа из куба; перевода из градусов в радианы

# **66. Какова структура рабочего листа табличного процессора?**

- Строки, столбцы, командная строка, набор функций

- Ячейки, набор функций, строка состояния

+ Строки и столбцы, пересечения которых образуют ячейки

## **67. Как называется документ, созданный в табличном процессоре?**

+ Рабочая книга

- Рабочий лист

- Рабочая область

# **68. Финансовые функции табличных процессоров используются для:**

- Вычисления произведения аргументов; определения факториала числа

- Определения ключевого показателя эффективности; построения логических выражений

+ Расчетов дохода по казначейскому векселю и фактической годовой процентной ставки

# **69. Табличные процессоры относятся к какому программному обеспечению?**

+ Прикладному

- Функциональному

- Специализированному

### **70. В виде чего нельзя отобразить данные в электронной таблице?**

- Чисел и букв

+ Оператора

- Формул